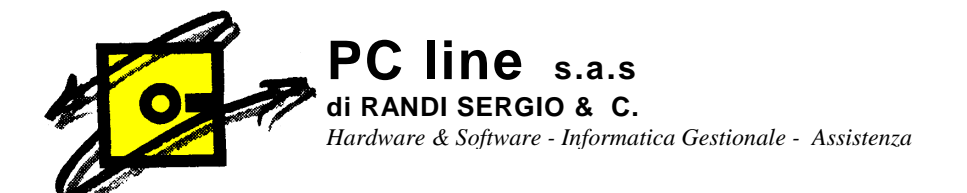

## **A TUTTI I CLIENTI Gestionale 1 Zucchetti**

Castiglione Olona, 08/02/2010

## **OGGETTO**: **CREDITO IVA ANNUALE PER L'ANNO IN CORSO E GESTIONE DEL CREDITO IVA INFRANNUALE.**

## **CREDITO IVA ANNUALE**

- Entrare nell'anno di lavoro.
- Menù **BASE, ARCHIVI DI CONTABILITA', LIQUIDAZIONI IVA**.
- Scheda **ALTRI IMPORTI.**
- Cliccare su modifica e inserire il **CREDITO IVA ANNUALE ad inizio esercizio**.
- Confermare cliccando OK.
- Chiudere la finestra.
- Per poter utilizzare questo Credito Iva Annuale nelle varie liquidazioni, occorre decidere, in fase di liquidazione Iva periodica, nella sezione Compensazioni, come compensare detto credito.

Ci sono varie possibilità. Posso compensare questo Credito Iva Annuale con debito di Iva Periodica o con altre imposte.

1. Per **compensare parzialmente o totalmente con iva periodica**, andare in liquidazione Iva, confermare il periodo da stampare (mese o trimestre); a questo punto appare la finestra di riepilogo Iva. Cliccare su Compensazioni, premere modifica e inserire in Compensazione Iva Periodica (nella colonna annuale), l'importo che si vuole compensare e confermare. Nell'ultima riga è possibile vedere quanto Credito Iva Annuale mi resta da compensare (solo se ho compensato parzialemente).

**N.B.:** se inserisco tutto il Credito Iva annuale, da quel momento quell'importo diventa Credito Iva periodico e quindi viene riportato automaticamente nelle liquidazioni successive. Detto importo **VIENE STAMPATO** nella liquidazione Iva come da normativa vigente.

2. Per **compensare parzialmente o totalmente con altre imposte**, andare in liquidazione Iva, confermare il periodo da stampare (mese o trimestre); a questo punto appare la finestra di riepilogo Iva. Cliccare su Compensazioni, premere modifica e inserire in Compensazione altre Imposte (nella colonna annuale), l'importo che si vuole compensare e confermare. Nell'ultima riga è possibile vedere quanto Credito Iva Annuale mi resta da compensare (solo se ho compensato parzialmente).

**N.B.:** tale importo compensato con altre imposte **NON VIENE STAMPATO** nella liquidazione Iva come da normativa vigente.

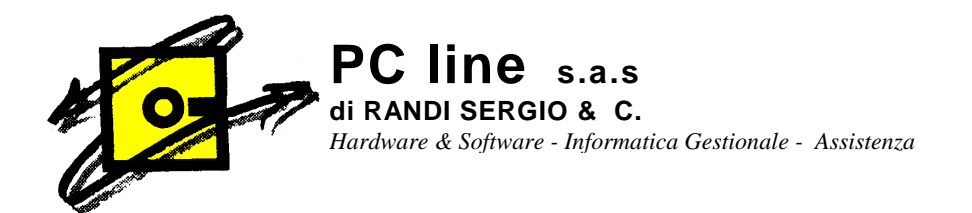

E' chiaro che in una liquidazione Iva potrebbe essere necessario compensare in parte o tutto il Credito Iva Annuale, con Iva Periodica per un debito di periodo (per non versare in sostanza) ma anche con altre imposte. Per fare ciò, procedendo come per i casi 1 e 2, sarà necessario inserire entrambi gli importi.

## **CREDITO IVA INFRANNUALE**

Nelle liquidazioni Iva di Marzo, Giugno e Settembre, se il Credito Iva accumulato nel trimestre volessi compensarlo con Iva o con altre imposte (nel mese o trimestre successivo) o volessi chiederlo a rimborso (chiedere sempre al Vs. fiscalista se è possibile farlo….), procedere come segue.

1. **Credito Iva Infrannuale da chiedere a Rimborso** 

In fase di liquidazione periodica (mese o trimestre), confermando il periodo (mese o trimestre), quando appare la finestra di riepilogo Iva, entrare nella sezione Avanzate, premere modifica e inserire in Credito chiesto a rimborso il relativo importo. Confermare. Tale importo verrà stampato nel prospetto di liquidazione Iva.

2. **Credito Iva Infrannuale da utilizzare in compensazione con modello F24** In fase di liquidazione periodica (mese o trimestre), confermando il periodo (mese o trimestre), quando appare la finestra di riepilogo, entrare nella sezione Avanzate, premere modifica e inserire in Credito da utilizzare in compensazione con modello F24 il relativo importo che **servirà a formare il monte del Credito Iva Infrannuale che potrà essere compensato nella liquidazione del mese o del trimestre successivo.** Confermare. Tale importo verrà stampato nel prospetto di liquidazione Iva.

**N.B.:** qualora fosse necessario sia chiedere un importo a rimborso che una compensazione in F24, possono essere inseriti entrambi i valori.

3. **Utilizzo del Credito Iva Infrannuale in liquidazione periodica Iva**  Per compensare parzialmente o totalmente il credito iva infra annuale (quello inserito al punto 2) nel mese o nel trimestre successivo, andare in liquidazione Iva, confermare il periodo da stampare (mese o trimestre); a questo punto appare la finestra di riepilogo Iva. Cliccare su Compensazioni, premere modifica e inserire in Compensazione Iva Periodica o in altre imposte (nella colonna Infrannuale) l'importo che si vuole compensare e confermare. Nell'ultima riga è possibile vedere quanto Credito Iva Infrannuale mi resta da compensare (solo se ho compensato parzialmente).

L'importo della compensazione di Credito Iva Infrannuale con Iva Periodica verrà stampato in liquidazione, l'eventuale compensazione di Credito Iva Infrannuale non verrà stampato in liquidazione.

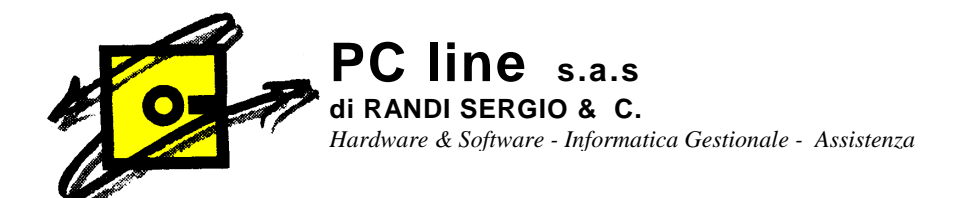

Considerato che:

- la compensazione di un Credito Iva Annuale compensato con altre imposte non viene stampato nelle liquidazioni Iva periodiche
- la compensazione di un Credito Iva Infrannuale compensato con altre imposte non viene stampato nelle liquidazioni Iva periodiche

per poter vedere come sono state apportate le compensazioni durante l'anno nelle varie liquidazioni, è possibile stampare una tabella di riepilogo. Per fare ciò andare in Base, Archivi Contabilità, liquidazioni Iva e premere il tasto stampa o F8. Vengono proposte delle stampe dalle quali è possibile vedere i riepiloghi.

**N.B.: ricordarsi di stampare SEMPRE (anche solo a video) la liquidazione Iva. Se ciò non viene fatto e sono state operate modifiche sulle registrazioni contabili-Iva o nelle finestre per le compensazioni/avanzate, gli importi inseriti non vengono correttamente riportati nella liquidazione del periodo successivo (non vengono QUINDI riportati correttamente i crediti/debiti/compensazioni precedenti).**

In caso di problemi o dubbi contattateci telefonicamente.

 $\downarrow$  PC LINE S.a.s.